# **Conky**

- Objet : Conky
- Niveau requis : [débutant,](http://debian-facile.org/tag:debutant?do=showtag&tag=d%C3%A9butant) [avisé](http://debian-facile.org/tag:avise?do=showtag&tag=avis%C3%A9)
- Commentaires : Monitorage graphique du système.
- Débutant, à savoir : [Utiliser GNU/Linux en ligne de commande, tout commence là !.](http://debian-facile.org/doc:systeme:commandes:le_debianiste_qui_papillonne)  $\ddot{\mathbf{\Theta}}$
- Suivi :
	- [obsolète,](http://debian-facile.org/tag:obsolete?do=showtag&tag=obsol%C3%A8te) [à-compléter](http://debian-facile.org/tag:a-completer?do=showtag&tag=%C3%A0-compl%C3%A9ter)

○ Ré-écrit et testé sur LXDE et XFCE par <sup>B</sup> [paskal](http://debian-facile.org/utilisateurs:paskal) le 01/02/2014

• Commentaires sur le forum : [Lien vers le forum concernant ce tuto](http://debian-facile.org/viewtopic.php?pid=16238)  $1$ 

## **Introduction**

Conky est un moniteur système hautement configurable. Il permet de surveiller de nombreux paramètres systèmes (charge processeur, occupation mémoire, températures, vitesse ventilateurs, charge batterie, trafic réseau).

Il s'affiche soit dans sa propre fenêtre, soit intégré au bureau :

 $\pmb{\times}$ 

pour l'info, le wiki conky est obsolète (changement dans l'écriture lua entre la version 1.09 et la version 1.10 de conky)

- version 1.09 → jessie
- version 1.10 → stretch

<https://github.com/brndnmtthws/conky/wiki/Configuration-Settings> <https://github.com/brndnmtthws/conky/wiki/Configuration-Variables>

l'ancienne écriture "fonctionne" mais il y a des message d'erreur et d'avertissements, de dysfonctionnements peuvent apparaître

Source sur le forum :

• <https://debian-facile.org/viewtopic.php?pid=270507#p270507>(Merci Severian...) ☺

## **Installation**

Pour installer le paquet de base de Conky, saisissez en tant que root :

apt-get update && apt-get install conky-cli

Mais vous souhaiterez plutôt une installation complète :

apt-get update && apt-get install conky-all

## **Configuration**

Avant toutes choses, il est nécessaire d'indiquer à Conky ce qu'il doit faire. Ces informations sont à placer dans le fichier caché .conkyrc situé dans votre dossier utilisateur. Fichier que vous renseignerez à l'aide d'un éditeur, par exemple [nano](http://debian-facile.org/doc:editeurs:nano) :

nano ~/.conkyrc

Cependant, pour personnaliser votre configuration, je vous conseille fortement la coloration syntaxique (présente par exemple dans [Geany](http://debian-facile.org/doc:programmation:geany)).

### **Affichage minimal**

Nous allons tester un Conky modeste mais fonctionnel. Pour cela, je vous propose le fichier de configuration suivant, permettant d'afficher l'uptime du système et la mémoire disponible, le tout dans une fenêtre en fausse transparence.

#### [~/.conkyrc](http://debian-facile.org/_export/code/doc:systeme:conky?codeblock=3)

```
# Update interval in seconds
update interval 1.0# This is the number of times Conky will update before quitting.
# Set to zero to run forever.
total run times 0# Run Conky in its own window ?
own_window yes
# Use pseudo transparency with own_window ?
own_window_transparent yes
# Use double buffering (reduces flicker, may not work for everyone)
double_buffer yes
# Minimum size of text area
```

```
minimum_size 280 80
# Use Xft ?
use_xft yes
# Xft font when Xft is enabled
xftfont Mono:size=10
# Force UTF8 ?
# Note that UTF8 support required XFT
override_utf8_locale yes
TFXT
En activité depuis : $uptime
```
Mémoire disponible : \$memfree

Il reste à lancer Conky :

conky &

Si tout se passe bien, vous devriez voir apparaître une fenêtre telle que celle-ci :

 $\pmb{\times}$ 

### **Affichage intégré**

Vous pourrez préférer un affichage des informations intégré à vos bureaux. Rien de plus simple avec une fenêtre transparente sans décoration ; il vous suffit de l'indiquer dans le fichier ~/.conkyrc :

#### [~/.conkyrc](http://debian-facile.org/_export/code/doc:systeme:conky?codeblock=5)

```
update interval 5
double_buffer yes
own_window yes
own_window_transparent yes
own window argb visual yes
own window hints undecorate, sticky, skip taskbar, skip pager, below
override_utf8_locale yes
use_xft yes
xftfont DejaVu Sans:size=14
```
**TEXT** 

\${time %H:%M}

Et vous voila équipé d'une horloge numérique.

### **Affichage par défaut**

En l'absence de fichier de configuration, Conky vous gratifiera d'un affichage des informations les plus couramment recherchées :

 $\pmb{\times}$ 

Cet affichage correspond à la configuration par défaut :

[conkyrc-default](http://debian-facile.org/_export/code/doc:systeme:conky?codeblock=6)

```
# note that the $xmms2 * and $mpd * stuff will only work if you have
support for them built into conky
TEXT
$nodename - $sysname $kernel on $machine
$hr
${color grey}Uptime:$color $uptime
${color grey}Frequency (in MHz):$color $freq
${color grey}Frequency (in GHz):$color $freq_g
${color grey}RAM Usage:$color $mem/$memmax - $memperc% ${membar 4}
${color grey}Swap Usage:$color $swap/$swapmax - $swapperc% ${swapbar 4}
${color grey}CPU Usage:$color $cpu% ${cpubar 4}
${color grey}Processes:$color $processes ${color grey}Running:$color
$running_processes
$hr
${color grey}File systems:
/ $color${fs free /}/${fs size /} ${fs bar 6 /}
${color grey}Networking:
 Up:$color ${upspeed eth0} k/s${color grey} - Down:$color ${downspeed
eth0} k/s
$hr
${color grey}MPD: $mpd_status $mpd_artist - $mpd_title from $mpd_album
at $mpd_vol
Bitrate: $mpd bitrate\n" "Progress: $mpd bar
${color grey}XMMS2: $xmms2_status $xmms2_artist - $xmms2_title from
$xmms2_album
Progress: $xmms2_bar
${color grey}Name PID CPU% MEM%
 ${color lightgrey} ${top name 1} ${top pid 1} ${top cpu 1} ${top mem
1}
  ${color lightgrey} ${top name 2} ${top pid 2} ${top cpu 2} ${top mem
2}
```

```
 ${color lightgrey} ${top name 3} ${top pid 3} ${top cpu 3} ${top mem
3}
 ${color lightgrey} ${top name 4} ${top pid 4} ${top cpu 4} ${top mem
4}
${tail /var/log/Xorg.0.log 3}";
```
## **Lancement automatique**

Si vous souhaitez voir Conky démarrer à l'ouverture de votre session, deux possibilités s'offrent à vous.

### **Par un gestionnaire de session**

Créez une entrée dans votre gestionnaire de session.

Exemple pour Xfce : menu Paramètres, puis Session et démarrage, onglet Démarrage automatique, bouton Ajouter.

La commande à saisir est :

conky -p 2

ou

```
sh -c "sleep 2; conky;"
```
Le retard à l'allumage (en secondes) est à adapter aux besoins de votre système.

Les utilisateurs de LXDE pourront, quant à eux, consulter la rubrique [Lancer un programme au](http://debian-facile.org/doc:environnements:lxde:lxde#lancer-un-programme-au-demarrage) [démarrage](http://debian-facile.org/doc:environnements:lxde:lxde#lancer-un-programme-au-demarrage).

### **Par un script**

Le script en question est placé, par exemple, dans le dossier utilisateur et nommé .conkyboot.sh :

[~/.conkyboot.sh](http://debian-facile.org/_export/code/doc:systeme:conky?codeblock=9)

#!/bin/bash sleep 2 conky -d

Ce script doit être rendu exécutable :

```
chmod +x ~/.conkyboot.sh
```
Il vous reste alors à l'inclure parmi les applications lancées au démarrage. Veuillez pour cela vous

reporter à la documentation de votre environnement de bureau.

Le lancement par script est utilisé, en particulier, pour démarrer plusieurs instances de Conky. Il nécessite alors autant de fichiers de configuration que d'instances de Conky souhaitées :

#### [~/.conkyboot.sh](http://debian-facile.org/_export/code/doc:systeme:conky?codeblock=11)

```
#!/bin/bash
sleep 2
conky -c ~/conkyrc1 &
sleep 5
conky -c ~/conkyrc2 &
```
### **Pour aller plus loin**

- [Un moniteur système sur le bureau avec Conky](http://grawok.wordpress.com/2012/04/29/un-moniteur-systeme-sur-le-bureau-avec-conky/) (fr)
- Surveiller son PC avec Conky Part II (fr)
- [Wiki Conky, sur archlinux.org](https://wiki.archlinux.org/index.php/conky) (us)
- [Quelques exemples de mes configurations](http://debian-facile.org/utilisateurs:paskal:config:tous-mes-conkys)

### **Références**

- [Conky Site](http://conky.sourceforge.net/documentation.html) (us)
- [Conky Documentation](http://conky.sourceforge.net/docs.html) (us)
- [Conky Faq](http://conky.sourceforge.net/faq.html) (us)
- [Conky : affichage des ressources système](http://doc.ubuntu-fr.org/conky) (fr)

#### [1\)](#page--1-0)

N'hésitez pas à y faire part de vos remarques, succès, améliorations ou échecs !

From: <http://debian-facile.org/> - **Documentation - Wiki**

Permanent link: **<http://debian-facile.org/doc:systeme:conky>**

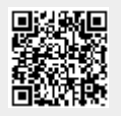

Last update: **30/04/2023 16:46**